## Address Change Process

## The following information is intended for Departmental and Program use only:

A current W-9 or vendor invoice is required when making a change to a vendor address. Please make sure you are submitting the most current forms which are accessible through CORE Resources.

## When submitting a W-9

- 1) Please review the W-9 for completeness.
	- a) The Legal name field (Entity's legal name), address, and TIN must be completed and the form should be dated within the past year.

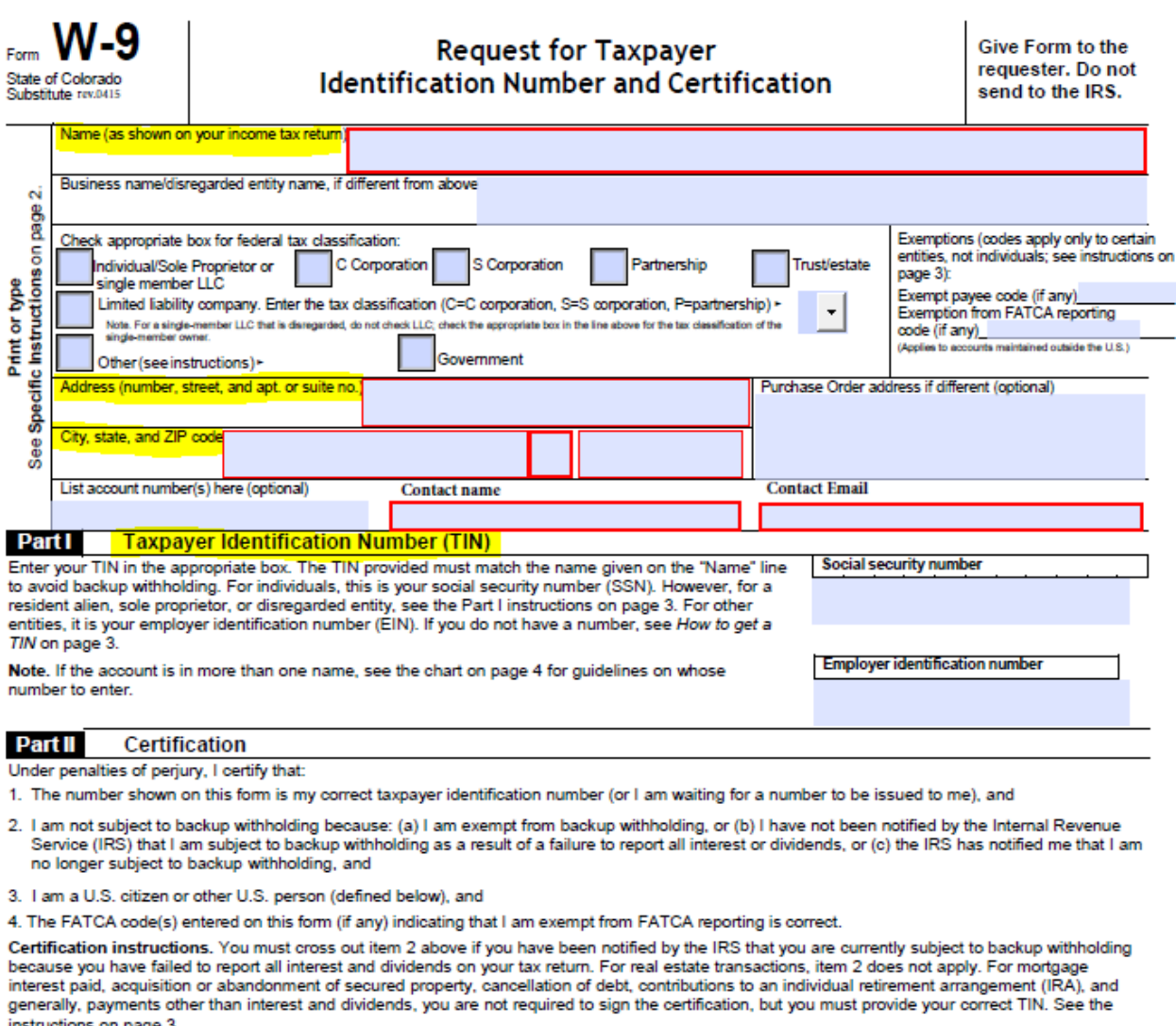

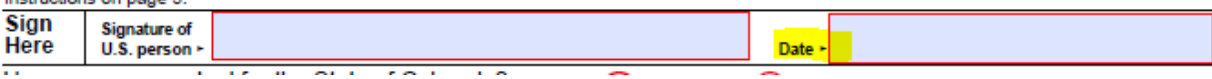

- 2) In CORE access the VCUST table and pull up the vendor account by TIN and a portion of the vendor name.
	- a) Make sure the name on the vendor record in CORE matches that on the W-9. (If these do not match the request will not be processed)
- 3) Contact the vendor using information independent of what is on the W-9 form. (DO NOT USE THE CONTACT INFORMATION PROVIDED ON THE W-9)
- 4) Verify with the vendor that they did request an address change.
- 5) Ask the vendor any additional questions you might have especially if you found any discrepancies during your document review.
- 6) When you are satisfied that the W-9 information came from your vendor then scan the W-9 as a single pdf.
- 7) The naming convention for the PDF should be: VCUST number\_vendor name example VC00000000014293\_Washington County
- 8) Email your single request to: [State\\_centralapproval@state.co.us.](mailto:State_centralapproval@state.co.us) In the email request **you MUST state that the information has been verified** using the above steps. **DO NOT SEND MULTIPLE REQUESTS IN SINGLE EMAIL**

## When submitting a Vendor Invoice

- 1) Please review the invoice for completeness.
- 2) In CORE access the VCUST table and pull up the vendor account. (Please use the How to find a Vendor… job aid)
	- a) You will need to provide us with the correct vendor record number.
	- b) Enter the VC number on the invoice.
- 3) Contact the vendor using information independent of what is on the invoice. (DO NOT USE THE CONTACT INFORMATION PROVIDED ON THE INVOICE)
- 4) Verify with the vendor that they did request an address change.
- 5) Ask the vendor any additional questions you might have especially if you found any discrepancies during your document review.
- 6) When you are satisfied that the invoice information came from your vendor then scan the invoice as a single pdf.
- 7) The naming convention for the PDF should be: VCUST number\_vendor name example VC00000000014293\_Washington County
- 8) Email your single request to: [State\\_centralapproval@state.co.us.](mailto:State_centralapproval@state.co.us) In the email request **you MUST state that the information has been verified** using the above steps.

**DO NOT SEND MULTIPLE REQUESTS IN SINGLE EMAIL**